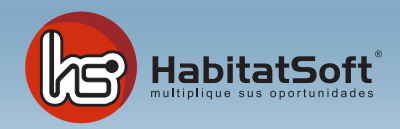

## Mantenimiento de Tablas Auxiliares

## Poblaciones

En este apartado podrá especificar cuales son las poblaciones con las que trabajará normalmente. Por defecto se incluyen un gran número de poblaciones aunque usted podrá introducir las que sean necesarias.

En la lista situada a la izquierda de la pantalla se muestra la lista de poblaciones disponibles. La marca (X) indica si se ha de mostrar o no en los cuadros de lista de las diferentes módulos del programa. Justo encima de la lista de poblaciones se incorpora un pequeño filtro para localizar más rapidamente una población concreta. El filtro se realiza por Provincia y por el estado actual.

Si no encuentra las poblaciones de una determinada provincia podrá incorporarlas de forma automática pulsando la opción de 'importar poblaciones'.

Si quiere añadir cualquier otra población pulse el botón 'nuevo' y verá un formulario emergente donde debe introducir los datos relativos a la población que desee incorporar.

Deberá definir el nombre de la población, el código postal, la provincia a la que pertenece, y si se a de mostrar en los diferentes cuadros de lista de poblaciones del programa. Por último deberá indicar un equivalente internet, ya que es posible que la población definida por usted no esté contemplada en el servidor web y, por lo tanto, le debe determinar que equivalente ha de utilizar.

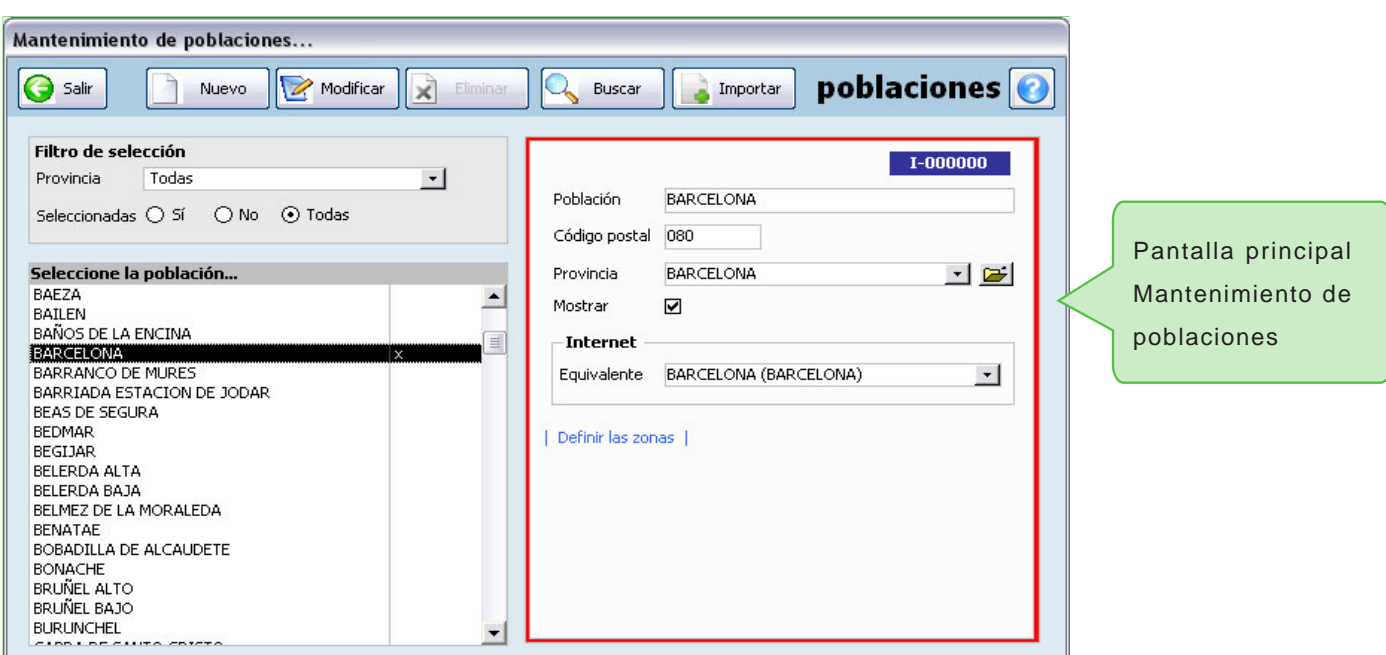

Cuando haya introducido todos estos datos pulse el botón 'Aceptar'.

Si por cualquier razón desea eliminar una población, deberá seleccionarla de la lista y pulsar el botón Modificar - Eliminar. Si la población seleccionada a sido utilizada para determinar la dirección de un inmueble o cliente no podrá eliminarla.

Es posible que en algún momento necesite localizar una población. Para agilizar esta tarea se a incorporado una pantalla de búsqueda que se mostrará pulsando el botón 'Buscar'. Una vez localizada haga doble clic con el objetivo de ver la ficha completa.